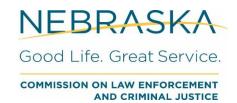

## **JCMS Reports**

## All programs/users can see and access:

- Currently Open Cases this will show all cases that are in the JCMS without a discharge date.
  - o Selected by program type, cannot set date parameters in search
  - o Best used for seeing referral information for active cases
  - o Can look at open cases by race/ethnicity and gender
  - o Can also be used for making sure cases are closed (checking for cases accidentally left open)
    - Limited intake variables
- Currently Closed Cases this will show all cases that are in the JCMS that include a discharge date
  - o Selected by program type, cannot set date parameters in search
  - o Best used for looking at discharge reason and length of program attendance
  - o Can look at closed cases by race/ethnicity and gender
    - Can see referral and enrollment date along with discharge date and reason
    - Limited variables included
- <u>Case Summary by Date</u> this will show aggregate referrals and discharges in the selected timeframe
  - o Will also how aggregate number of cases active in the selected timeframe
    - Active cases could be open during or prior to the selected timeframe, but were open at some point during that timeframe
  - Selected by a date range for referral dates
  - o Will be able to see all program types there are permissions for on that certificate
  - o Best used for an aggregate count of referrals and/or discharges in a set timeframe.
    - No individual youth data available
    - Can also see any cases without referral dates entered in the system

## Only diversion programs can see and access:

- <u>Find Duplicate Intakes</u> this will show youth with the same name and date of birth that have been into the system along with referral and discharge dates.
  - o The system will calculate and show the number of days between referrals
  - o Best used to see if you have duplicate cases in the system
  - If you have the same youth with different referral dates this report will also show how many days between referrals, which can either highlight which entry is correct or how long between referrals for a youth who has returned to the program.
- <u>Names and Dates for All Cases by Date</u> this will show name, date of birth, and dates associated with this case, along with number of charges.
  - Selected by a date range for referral dates
  - o Best used for a quick look at referral, enrollment, and discharge dates in a specific timeframe

- <u>All Cases by Date</u> this will show demographic, intake, and discharge information for cases within the specific timeframe
  - Also shows offense and offense date
    - If a youth has multiple offenses on their case, it will only show the first offense
  - Selected by a date range for referral dates
  - o Best used for examining case information during a specific timeframe.
    - Can look at discharge reasons, charges, race/ethnicity, time from referral to discharge, etc.
    - Cannot see youth names on this report
- <u>Closed Cases by Discharge Date</u> this will show cases that have been closed in the selected timeframe
  - o Shows demographic information, limited intake information, charges, and discharge information
  - Selected by a date range for discharge dates
  - o Best used for looking at discharged cases in a specific timeframe.
    - Can look at discharge reasons, charges, race/ethnicity, time from referral to discharge, etc.
- Demographic Details by Date this will show basic demographic details in the selected timeframe
  - Shows referral date, name, date of birth, gender, race and limited intake information, no discharge information is available.
  - o Selected by a date range for referral dates
  - Best used for looking at demographic information without any other factors such as discharge reason or charges
- <u>Drug/Alcohol Tests by Test Date</u> this will show drug/alcohol test results in the selected timeframe
  - o Shows the youth's name, date of the drug/alcohol test, and the results of the test
  - o Selected by a date range for drug/alcohol test dates
  - o Best used to view all drug/alcohol test results in a set timeframe
- <u>Diversion Activity Report by Date</u> this will show a summary of diversion activity reports in the selected time frame
  - Show aggregate counts of referrals, enrollments, the reasons for program refusal and why youth did not complete the program, restitution and community service hours completed, and drug test counts and results.
  - Selected by a date range for referral dates
  - Best used for a summary of referrals, enrollments, discharge reasons, case plan information and drug tests.
    - No individual level youth data visible on this report
- <u>Demographic Report by Date</u> this will show a summary of demographic information by referrals and enrollments
  - Shows aggregate counts of race/ethnicity, gender, and age by both referrals received and enrollments/cases accepted
  - Selected by a date range for referral dates
  - o Best used for a summary of demographic information by referrals and enrollments
    - Can also be used to compare demographics between referrals received and youth enrolled in the program

- <u>All Cases Denormalized by Charge by Date</u> this will show demographic, intake, and discharge information for cases within the specific timeframe
  - o Also shows all offenses and offense date associated with each case
  - Selected by a date range for referral dates
  - Best used for looking at demographic, referral, and discharge information for youth while considering all charges.
  - o Shows all charges associated with each case
- <u>All Cases Denormalized by Contract</u> this will show intake and discharge information for cases within the specific time frame
  - o Also shows all parts of the diversion contract for each case
  - Selected by a date range for referral dates
  - o Best used for looking at case plan information compared to referral and discharge information.
    - No demographic information included
- <u>NCC Report</u> this will show an aggregate count of referrals and enrollments during the selected timeframe by race/ethnic and gender along with aggregate referrals, intakes, enrollments, and discharge reasons.
  - o Also shows most common charges and most common case plan activity
    - No individual level youth data visible on this report
  - o Selected by a date range for referral dates and by agency
  - This report is required to be submitted annually as required by Nebraska Revised Statute §43-260.07 and Administrative Code Title 78, Chapter 8.
  - o Best used for a summary of referrals, intakes, enrollments, and discharge reasons
    - Can also be used to examine race/ethnicity at referral and intake
    - Also shows case age with oldest open case, newest case, and average time between referral and intake as well as intake and discharge
- Objectives by Date this will show information about case plans and objectives within the selected timeframe
  - Shows the total times program subtypes have been assigned to youth, including program type and program subtype
  - o Also shows the number of cases with and without case plans
  - Selected by a date range
  - o Best used to see how often certain objectives are assigned
    - No individual level youth data visible on this report
    - Can also be used to determine how many cases do not have cases

## Reports requiring certify permissions to see and access:

- Certify by Quarter project leads use this report to certify data quarterly for grant requirements.
  - Selected by quarter and agency
  - Shows aggregate referrals and discharges as well as the number of cases active in the selected timeframe
  - o Will be able to see all program types there are permissions for on that certificate
  - o Best used for an aggregate count of referrals and/or discharges in a set timeframe.
    - Can help identify cases without referral dates entered in the system
  - o Project leads use this report to certify JCMS data has been entered each quarter
    - No individual youth data available
- <u>Demographic Report for County Leads</u> this will show race/ethnicity, age, and gender of all youth entered in the JCMS in the selected timeframe, broken down by agency and program type
  - Selected by a date range
  - o Will be able to see all programs and agencies there are permissions for on the certificate